# **Security of and Access to the Brokerage Account**

This document contains information about security rules and access to your Brokerage account. Current version of this document can be found in Patria's registered office or at the Website in the section *Documents*.

If the meaning of some words with a capital letter is not stated here, it is explained in the Terms and Conditions of Patria Finance, a.s. (hereinafter "**Patria"**) for the provision of investment services or in the Agreement.

Content of security rules is following:

- 1. [Security features and access to the brokerage account](#page-0-0)
- 2. [Identification for submitting orders](#page-1-0)
- 3. [Security rules](#page-2-0)

### <span id="page-0-0"></span>**1. SECURITY FEATURES AND ACCESS TO THE BROKERAGE ACCOUNT**

1.1 **Application WebTrader**. Username, password and authorization code or Mobile Key is determined for a secured access to the Business Application WebTrader <https://webtrader.patria.cz/en> (hereinafter also "**WebTrader Application**"). Through this application, you can place Orders and perform financial and administrative operations on the Brokerage account.

**Username and password** is obtained in dependence on the means of opening the account: in Patria's registered office, at ČSOB branch, or you choose it yourself during the online registration. Username and password can be changed in the WebTrader Application, in section My profile/ Security/ Login change. If you forget the username or password, it is possible to restore it on the website<https://webtrader.patria.cz/en>, after clicking on "Did you forget the password?".

**Authorization Code**. It is generated and sent as a text message (default setting) or by a security token (on request):

- a) **Authorization SMS** contains a one-time authorization code sent to the cell phone number specified in the Agreement;
- b) **The Security Token** is a separate device independent of your computer designed to generate an Authorization Code. In case you have applied for the Security Token, you will be prompted to its activation (meaning it's pairing with your Brokerage account) automatically when you log into the Business Application WebTrader. For the activation you will need your username, password and mobile phone number specified in the Agreement.

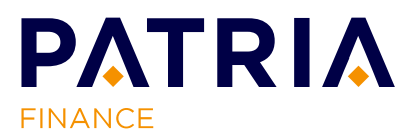

**Mobile Key** is a part of the MobileTrader mobile application and allows you to verify all operations initiated in the WebTrader Application via it. The Mobile Key replaces the Authorization Code in the form of verification SMS or a Security Token.

1.2 **Mobile Application MobileTrader**. Access code for mobile application MobileTrader is determined for secured access to the application MobileTrader.

For activation, you need to download the application from a relevant store.

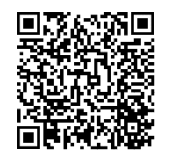

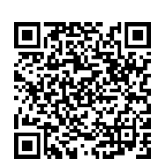

QR code for download of iOS version QR code for download of Android version

After you download and install the application to your device, it is necessary to:

- a) enter the **user name and password** you use to log in to the WebTrader Application, and confirm the login with an **SMS code** sent to the cell phone number specified in the Agreement;
- b) choose an **access code** you will use from now on to log in to the mobile application and to verify operations with the Mobile Key;
- c) choose whether you will use the device as a **Mobile Key** (i.e. you will use the device to verify operations in the WebTrader application instead of verification SMS codes or a Security Token);
- d) if your device supports **biometrics**, you can set up a fingerprint (Touch ID) or face recognition login (Face ID).
- 1.3 **Telephone communication**. Telephone Authorization Code (hereinafter "**TPIN"**) is determined for secured telephone communication, through which your identity will be verified. You can also be identified by an authorization code generated by the Security Token or by a code from Authorization SMS. By telephone, you can submit Orders, perform financial and other administrative transactions on your Brokerage account or receive information about Patria services. You can change your TPIN in the WebTrader Application, in section My profile/ Security/ Login change.

## <span id="page-1-0"></span>**2. IDENTIFICATION FOR SUBMITTING ORDERS**

#### 2.1 **Submission of Orders by electronic means**.

a) **WebTrader Application**. You confirm the Order via the Mobile Key or by an Authorization Code either sent by a text message or generated by the Security Token. If you are interested, you can activate a **Trading Session**, during which your authorization is not required (it's activation is conditional on verifying the operation using the Mobile Key or a one-time authorization with an Authorization code).

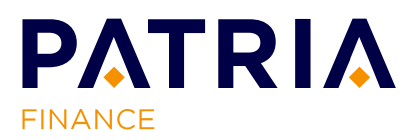

- b) **Mobile application MobileTrader**. You are authenticated only while logging into the mobile application MobileTrader, another authentication for placing Order is not required.
- 2.2 **Submission of Orders by telephone**. During a phone call, you are authenticated only once with a Telephone Authorization Code TPIN, with an Authorization Code generated by the Security Token or with a code from Authorization SMS.
- 2.3 **Submission of Orders in paper form**. You are authenticated according to the way of delivery of the standardized form to Patria: by phone when client submitted the order by post, by presenting an identity document when the order is delivered in person.

#### <span id="page-2-0"></span>**3. SECURITY RULES**

- 3.1 It is necessary to comply with the following **security rules**, regarding the username, password (including the access code for mobile application) and Authorization Code (including TPIN):
	- a) do not disclose your access codes to any third party and do not leave them unattended;
	- b) do not e-mail your access codes or send them in response to any e-mail request for such information;
	- c) do not type your access codes in any computer, tablet, phones out of your control (e.g. computers in internet cafés, conference rooms and airports etc.);
	- d) change your access codes regularly;
	- e) do not write your access codes in any place exposed to other people;
	- f) if you think your access have been or might be compromised, immediately contact Patria client service and ask to temporarily block access to your account and issue new access codes or change them yourself;
	- g) continuously remove paired mobile devices (installations) in the WebTrader application that are no longer up to date. This will prevent the possible misuse of mobile application on devices that you no longer use.

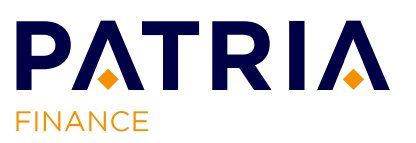